## **Electronic Thesis and Dissertation Release Form Appalachian State University**

*Submit this form with your final copies*

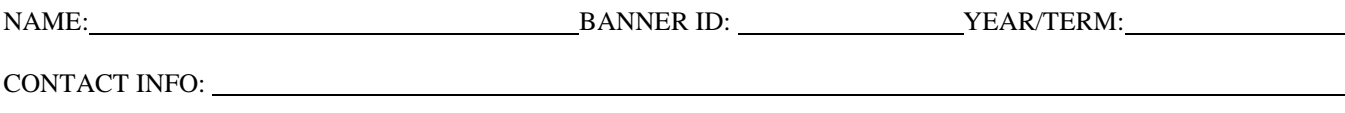

*please list an email, phone number or mailing address that will remain in effect after graduation*

Fully reviewed and approved theses and dissertations must be submitted to the Graduate School as follows:

- $\circ$  One electronic file of the complete document, with an unsigned signature page, in PDF format submitted via email to grimessl. For assistance with creating a PDF document, please refer to the directions on the back of this page.
- o The indexing information form (a word document available from [http://www.graduate.appstate.edu/students/thesis](http://www.graduate.appstate.edu/students/thesis-dissertation.html)[dissertation.html\)](http://www.graduate.appstate.edu/students/thesis-dissertation.html) must be submitted vie email to Sharron Grimes (grimessl@appstate.edu)
- o Two paper copies of the complete document, including original signed signature pages, on approved archival quality bond paper (if not using ASU Bond, please get pre-approval for the paper). One copy is for your academic department, and the other is for the Library Archives. You will be required to pay a binding / mailing fee; contact the Graduate School for current pricing.
- o Additional paper copies of the complete document, including original signatures, on archival quality bond paper to be bound for personal use. We recommend binding one for your Committee Chair and for others who were instrumental in helping you complete the work. You will be required to pay a binding / mailing fee for each copy requested; contact the Graduate School for current pricing.

## **Copyright Compliance**

Your thesis or dissertation is a public dissemination of your research or creative work and as such will be made available to the scholarly community through the NC-Docks online repository. By submitting this form you agree to have a copy of this work placed in the repository—a non-commercial, open-access archive of institutional scholarly work—and you affirm that the content of your submission does not, to the best of your knowledge, infringe upon anyone's copyright through plagiarism, unapproved reproduction of materials or improper citation.

*I* understand and agree: <u>yes</u> No *No* 

## **Release of the Materials**

As a public dissemination of your work, your thesis or dissertation will be made available on-line through the Belk Library one semester (approximately 3 months) after graduation. Persons may find your published work by searching online library databases such as WorldCat.org for you, your Committee Chair, the general area, or the key words you provide. You may request that we hold your manuscript from public dissemination for up to one additional semester in one of the situations below. Your request for a delay in posting must be approved by both your Committee Chair and the Graduate Dean.

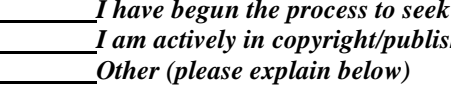

*a patent <i>I* her negotiations (other than a standard journal submission)

**Please sign below to verify that you have read and understood the copyright compliance and the release of materials:** 

Date:

*Approval for holding the manuscript for an additional semester (approximately 6 months total):*

*Committee Chair (print and sign):* 

*Graduate School: Date:* 

# **Preparing a PDF Document for Submission**

#### **Most Current Version of Microsoft Word in the Windows or Mac OSX Operating System**

The MS Word installation on most University computers allows for saving documents as PDF files. Once you have your document (or series of documents) formatted and finalized, choose SaveAs from the File menu, and the save panel will appear. On that panel choose "Adobe PDF" from the drop-down list. You will be asked to name the document.

Old versions of MS Word installation may not have PDF capabilities, so we encourage you to use a University computer for this process. There are several "word to pdf" utilities online, but we have not found one that reliably converts all tables, figures, and special symbols. (If you know of one, please let us know!)

## **TeX Typesetting Systems**

Most TeX systems in UNIX, MacOS, or Windows provide the ability to save files as PDF. If you are using a system that does not have this feature, then you may save the file as postscript or DVI and use a converter to change the document to PDF. There are a variety of reliable converters available online.

#### **Other Word Processors or Typesetting Systems**

If you are using a different system to format your manuscript and you are uncertain how to create a PDF document, please contact the Graduate School. We will try to determine the process if you send us the name / version of the software and the name / version of the operating system.

#### **Merging a Series of PDF Documents**

The Adobe Acrobat professional software allows for PDF documents to be manipulated in a variety of ways. The easiest method for assembling several PDF documents into one is to start by opening one of the documents. If there is a Documents menu, you will find commands to insert, extract, delete or replace pages. If there is not a Documents menu, you will find "Pages" on the left sidebar; expanding that sidebar you will find commands to insert, extract, delete or replace pages.

Please note that the Acrobat *Reader* software is very limited in its ability to manipulate a file. The professional version of Adobe Acrobat is available on most University computers, so assemble your document before leaving campus or visit a copy store (such as FedEx-Kinkos) to assemble your document, where you may be required to pay a small fee for the service.

## **Important Note About Page Numbering**

In some situations, the PDF file conversion may result in slightly different pagination of your document. We encourage you to build your PDF document and then check the page breaks (avoid widows, orphans) and page numbers in the table of contents. If you see a problem, change the pages involved and replace them via the Documents menu in Adobe Acrobat.

#### **Mailing the PDF Document to Us**

Depending on the size of your document, you may be able to email it to the Graduate School as an attachment. If the document is too large, as when you use many figures and tables, email filters may prevent us from receiving the attachment. If we do not receive or cannot read the attachment, we will request that you send a CD with the file. To avoid delays in processing your final grade and graduation audit, we encourage you to both email the file **and** send or bring us a CD.

#### **The mailing address for all correspondence: Appalachian State Graduate School; BOX 32068; Boone, NC 28608 Physical location: 287 Rivers Street; Room 232 John E. Thomas Building Email for questions: Sharron Grimes (grimessl@appstate.edu)**